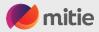

## How to navigate the Coupa Supplier Portal (CSP)

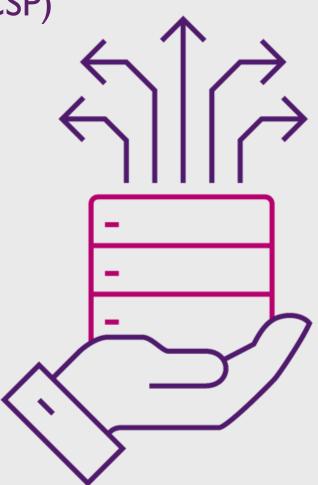

Version: May 24

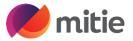

Coupa provides a free-to-use tool called the Coupa Supplier Portal. Through the Coupa Supplier Portal (CSP), Mitie will be able to raise and issue purchase orders to you and the rest of the supplier base more easily with greater transparency between us.

By joining the Coupa Supplier Portal, you will be able to view and acknowledge your Mitie purchase orders, submit invoices and view your invoice status in real time.

Participation in the Coupa Supplier Portal program is essential for simplifying and streamlining how you engage with Mitie and will offer benefits such as a simpler E-invoicing process and accelerating successful payment of invoices submitted to Mitie.

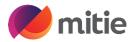

# Mitie Suppliers Help and Guides

Mitie has a supplier website <u>https://mitiesuppliers.com</u> under how to guides you will find lots of How to documents.

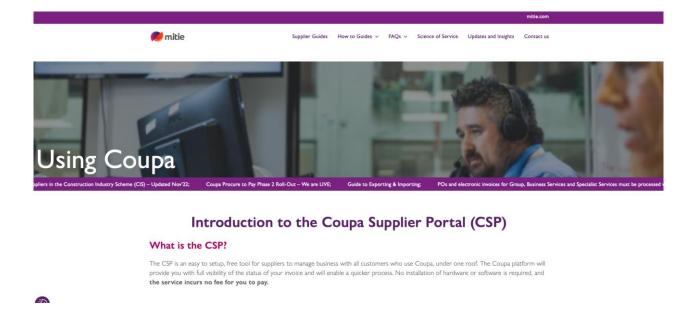

Each section in this document will have reference to How to Guides held on <u>Mitie suppliers</u> use this link to access them.

Before you Invoice Mitie, you must have a Legal entity setup and read our Taxes and CIS Guidance

# Coupa Supplier Portal – Register / Login

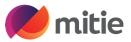

Link to access the Coupa Supplier Portal (CSP)

Link <u>Coupa Supplier Portal (coupahost .com)</u>

### Tip:

- Bookmark the link/Add it to favourites
- The email address used to login should be the same as the primary contact held on Mitie's Vendor Master
- If you already use Coupa with other customers, please provide the email address for your current CSP administrator.
- Coupa is Free to use, you don't need to sign up for any chargeable services with Coupa.

|                                          | Secure                                                                             |
|------------------------------------------|------------------------------------------------------------------------------------|
|                                          |                                                                                    |
| Login                                    |                                                                                    |
| • Email<br>procurement@mitie.com         |                                                                                    |
| • Password                               |                                                                                    |
| Forgot your password?                    |                                                                                    |
| Login<br>New to Coupa? CREATE AN ACCOUNT |                                                                                    |
|                                          |                                                                                    |
|                                          |                                                                                    |
|                                          | • Email<br>procurement@mitie.com<br>• Password<br>• Forgot your password?<br>Login |

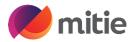

# Coupa Supplier Portal – Homepage

**Profile Progress** – Completing these details doesn't update Mitie's vendor Master (Not essential for Mitie)

**Announcements** – View Customer announcements, important to check this regularly, all-important updates are communicated through this section.

| 🔆 coupa supplier p                                         | ortal                                     |                          |                     |            | 01                     | MON - NOTIFICATIONS (1) | TILLI |
|------------------------------------------------------------|-------------------------------------------|--------------------------|---------------------|------------|------------------------|-------------------------|-------|
| Home Profile Fo<br>Sourcing Add-ons                        | orecasts Orders S<br>Setup                | ervice/Time Sheets A     | 5N Invoices (       | Catalogues | Payments               | Business Performance    |       |
| 10                                                         | upplier SH<br>% Last Updated: 20 days ago |                          |                     | F          |                        |                         |       |
| Recent Activity                                            |                                           | mtek Ltd More            | Vie                 | ~ ~ 7      | Announ<br>No Announcem | cements<br>ents         |       |
| <b>Order # G10000360053</b><br>Mitie Group Plc - SRCL LTD_ | 0000601291 • 1000.0 • GBP • 2             | 220.0 GBP Invoiced       | Issued              | 28 May     |                        |                         |       |
| Information Request<br>Mitie Group Plc - SRCL LTD_         | 0000601291 • Received 27 day              | s ago                    | Due Now             | 02 May     |                        |                         |       |
| Invoice # CISTEST1103A<br>Mitie Group Plc - SRCL LTD_      | 0000601291 • 100.0 • GBP • N              | ot paid                  | Dispute withdrawn   | 18 Mar     |                        |                         |       |
| Invoice # CISTEST050324E<br>Mitie Group Plc - SRCL LTD_    | 0000601291 • 10.0 • GBP • No              | t paid • Due 78 days ago | Approved            | 12 Mar     |                        |                         |       |
| Invoice # CISTEST050324D<br>Mitie Group Plc - SRCL LTD_    | 0000601291 • 10.0 • GBP • No              | t paid • Due 79 days ago | Approved            | 12 Mar     |                        |                         |       |
| Two-factor<br>Security                                     | Join Requests                             | Merge<br>Suggestions     | Linked<br>Customers |            |                        |                         |       |
| 0 of 1 Users                                               | 0 Users                                   | 7 Duplicates             | 4 Connection        | 15         |                        |                         |       |

# Coupa Supplier Portal – Homepage Menu

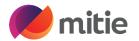

These are the main sections to use for Mitie.

Notifications – Find all notifications here

**Setup** - Manage Users, Merge Requests, Legal Entity Setup.

**Orders** – Find all your purchase orders here and use Gold Coins to create Invoices. P.S. Please Do NOT use red coins.

Invoices – View Invoices & create Credit Notes

| Home Profile F              | orecasts Orders S             | Service/Time Sheets A     | 5N Invoices Catalogues   | Payments Business Performance |
|-----------------------------|-------------------------------|---------------------------|--------------------------|-------------------------------|
| Sourcing Add-ons            | Setup                         |                           |                          |                               |
|                             |                               |                           |                          |                               |
| TS Test S                   | upplier SH                    | 4                         |                          |                               |
| Profile Progress 29         | 9% Last Updated: 20 days ago  | View Profile              |                          |                               |
| Decent Activity             |                               |                           | View 🗸 🚺                 | A                             |
| Recent Activity             | /                             |                           | View 🗸 🧃                 | Announcements                 |
| Mitie Group Plc - SRCL LTD  | _0000 Mitie Group Plc - Fi    | ilmtek Ltd More           |                          |                               |
| Order # G10000360053        |                               |                           | Issued 28 May            |                               |
| Mitie Group Plc - SRCL LTD  | _0000601291 • 1000.0 • GBP •  | 220.0 GBP Invoiced        |                          |                               |
| Information Request         |                               |                           | Due Now 02 May           |                               |
| Mitie Group Plc - SRCL LTD_ | _0000601291 • Received 27 day | ys ago                    |                          |                               |
| Invoice # CISTEST1103A      |                               |                           | Dispute withdrawn 18 Mar |                               |
| Mitie Group Plc - SRCL LTD  | _0000601291 • 100.0 • GBP • N | lot paid                  |                          |                               |
| Invoice # CISTEST050324E    |                               |                           | Approved 12 Mar          |                               |
| Mitie Group Plc - SRCL LTD_ | _0000601291 • 10.0 • GBP • No | )t paid ● Due 78 days ago |                          |                               |
| Invoice # CISTEST050324D    |                               |                           | Approved 12 Mar          |                               |
| MITIE Group Ptc - SRCL LTD  | _0000601291 • 10.0 • GBP • No | π paiα • Due 79 days ago  |                          |                               |
|                             |                               |                           |                          |                               |
| Two-factor<br>Security      | Join Requests                 | Merge<br>Suggestions      | Linked<br>Customers      |                               |
|                             |                               |                           |                          |                               |

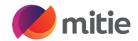

# Account settings

Account settings can be found in the top right of you CSP Click on your name and the drop down will appear.

Select Account settings

You can update your name and change password

You will see 2 options displayed.

- Notification preferences
- Security & Multifactor Authentication

### **Related Guides**

How to set up Two-Factor Authentication How to manage your Notification preferences

| 🗱 coupa supplier portal |            |                  |     |          |            |     |                                                        |
|-------------------------|------------|------------------|-----|----------|------------|-----|--------------------------------------------------------|
| Home Profile Forecasts  | Orders Ser | vice/Time Sheets | ASN | Invoices | Catalogues | Pay | Account Settings<br>Notification Preferences for mance |
| Sourcing Add-ons Setup  |            |                  |     |          |            |     | Log Out                                                |
|                         |            |                  |     |          |            |     | Log Out                                                |

Sec Aut

|                          | Jser Details                     |                                                              |
|--------------------------|----------------------------------|--------------------------------------------------------------|
| ion Preferences          |                                  |                                                              |
| & Multi Factor<br>cation | * First Name                     | Simon                                                        |
|                          | * Last Name                      | Hunt                                                         |
|                          | * Email                          | simon.hunt@mitie.com                                         |
|                          | Department                       | v                                                            |
|                          | Role                             | ×                                                            |
|                          | Change Passwor                   | Save                                                         |
|                          |                                  |                                                              |
|                          |                                  |                                                              |
|                          | * Current Password               |                                                              |
|                          | * Current Password<br>* Password |                                                              |
|                          |                                  | Use at least 8 characters and include a number and a letter. |

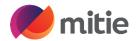

# Setup

|                                                                                                    | 🗱 coupa supplier po                                              | rtal                   |                               |             |                                                      | SIMON ~   NOTIFICATIONS                     | 11   HELP ~ |
|----------------------------------------------------------------------------------------------------|------------------------------------------------------------------|------------------------|-------------------------------|-------------|------------------------------------------------------|---------------------------------------------|-------------|
| Admin                                                                                                    | Home Profile For                                                 | ecasts Order           | s Service/Time Sheets         | ASN In      | voices Catalogues Pa                                 | yments Business Performance                 |             |
| <b>Users</b><br>Invite / Manage new users to CSP it allows<br>you to Manage permissions and customers.<br><b>Merge Requests</b> :<br>Merge with other existing CSP users from | Sourcing Add-ons Admin Customer Setup Admin Users Users          | Setup<br>Invite User   | ]                             |             | Viev                                                 | ∕ All ✓ Search                              | Q           |
| within your company                                                                                                    | Merge Requests                                                   |                        |                               |             |                                                      |                                             |             |
| Legal Entity Setup                                                                                                    | Merge Suggestions                                                | User name              | Email                         | Status      | Permissions                                          | Customer Access                             | Actions     |
| To invoice Mitie a Legal entity must be                                                                                                    | Requests to Join<br>Legal Entity Setup<br>Fiscal Representatives | Requests to Join Lewis | aisha.lewis@mitie.com Deactiv | Deactivated | ASNs<br>Admin                                        | Mitie Group Plc - Vodafone PLC<br>Test Site | Activate    |
| etup                                                                                                    |                                                                  |                        |                               |             | Business Performance<br>Catalogues                   |                                             |             |
| Related Guides                                                                                                    |                                                                  |                        |                               |             | Early Payments<br>Forecast Planner                   |                                             |             |
| low to Manage users and merge requests                                                                                                    | Remit-To                                                         |                        |                               |             | Invoices<br>Order Changes<br>Order Line Confirmation |                                             |             |
| How to Setup your Legal Entity                                                                                                    | Early Pay Discounts                                              |                        |                               |             | Orders                                               |                                             |             |
|                                                                                                    | sFTP Accounts                                                    |                        |                               |             | Payments<br>Profiles                                 |                                             |             |
|                                                                                                    | cXML Errors                                                      |                        |                               |             | Service/Time Sheets<br>Sourcing                      |                                             |             |
|                                                                                                    | sFTP File Errors (to<br>Customers)                               | Rachael<br>Mauler      | rachael.mauler@mitie.com      | Inactive    | ASNs<br>Admin<br>Business Performance                | Mitie Group Plc - Vodafone PLC<br>Test Site | Activate    |

# Orders (Purchase Orders)

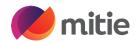

Find your Coupa related purchase orders (POs) for Mitie.

**Select customer** to view purchase orders from different customers

### Create an invoice

To create an Invoice, Click the gold coins once or click on the PO number to open the PO and it has a Create invoice button towards the bottom.

If you do not see the purchase order you are looking for, please check it's a Coupa PO or reach out to your company contact.

### **Related Guides**

How to submit an invoice by CSP

Note: Please do NOT use the red coins. If you need to raise a credit note, go to the Invoices tab and you will find Create credit note button

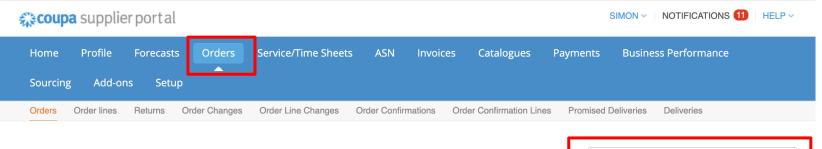

Select Customer

Mitie Group Plc - SRCL LTD\_0000601291

### **Purchase Orders**

#### Instructions From Customer

Please select the golden coins icon next to the relevant PO to create an associated invoice. Invoices above the PO value are likely to be disputed. If the relevant PO does not fully cover the invoice, you should review the invoice for correctness and, if appropriate, contact the requester identified on the PO who can request a PO Change. You can contact the requester directly in the comments section of the PO by entering @ and the requesters name and highlighting any PO discrepancy.

#### Click the 💺 Action to Accept the Purchase Order and Create an Invoice using its data

| Export to ~  |            |        |                 |                        | v                   | iew Sim         | on's view   | ~        | 🔎 Search 🔎                   |
|--------------|------------|--------|-----------------|------------------------|---------------------|-----------------|-------------|----------|------------------------------|
| PO Number    | Order Date | Status | Acknowledged At | Items                  | Unanswered Comments | Total           | Assigned To | Actions  | CAFM header long description |
| G10000360053 | 05/03/2024 | Issued | None            | Test PO CIS Supplier   | No                  | 1,000.00<br>GBP |             | ie ie    | None                         |
| G10000359833 | 23/01/2024 | Issued | None            | 1 Bag of Test QTY line | No                  | 1,000.00<br>GBP |             |          | None                         |
| G10000359789 | 10/01/2024 | Issued | 17/01/2024      | 1 Bag of Test QTY line | No                  | 1,000.00<br>GBP |             |          | None                         |
| G10000334468 | 22/11/2023 | Issued | 22/01/2024      | 1 Bag of Test QTY line | No                  | 1,000.00<br>GBP |             | <b>.</b> | None                         |
| G10000334202 | 09/10/2023 | Issued | None            | Test PO G100           | No                  | 100.00<br>GBP   |             |          | None                         |

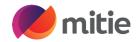

### Invoices

**Status** - Follow the **Status** for each of the submitted invoices.

**Pending approval** – Awaiting Good receipt or Remit to address for 1<sup>st</sup> invoice submitted through CSP.

**Approved –** Invoice is okay to pay and exports to payment system and will be paid when due **Disputed** – Invoice please checkj the disputed

invoice reason

**Draft** – Invoice has not been submitted to Mitie, you can finish or delete draft.

**View** Use the **View** dropdown to sort by status or "Create View" to customize what you see

**Create Invoice from PO** – takes you to Orders to select the gold Coins against the relevant PO

**Create Credit Note** Use this to create Credit notes against invoices.

### **Related Guides**

How to submit a Credit Note by CSP How to Resolve disputed Invoices How to setup your invoices view

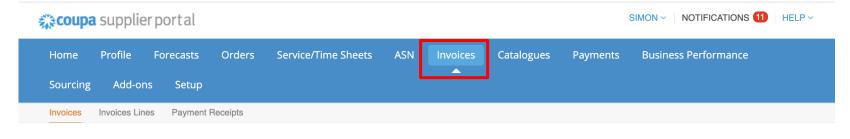

Select customer Mitie Group Plc - SRCL LTD\_0000 V

### Invoices

#### Invoice Tests 1234 deleted

#### Instructions From Customer

Please select the golden coins icon next to the relevant PO to create an associated invoice. Invoices above the PO value are likely to be disputed. If the relevant PO does not fully cover the invoice, you should review the invoice for correctness and, if appropriate, contact the requester identified on the PO who can request a PO Change. You can contact the requester directly in the comments section of the PO by entering @ and the requesters name and highlighting any PO discrepancy. Create Invoices (i)

| Create         | e Invoice from | POCreate     | e Invoice fr        | om Contract  | Create Bla      | ank Invoice Create C | Credit Note    |         |        |                     |
|----------------|----------------|--------------|---------------------|--------------|-----------------|----------------------|----------------|---------|--------|---------------------|
| Expor          | rt to 👻        |              |                     | -            |                 | View Simon           | 's view        | ~ 🖌 🛛   | Search | <b>_</b>            |
| Invoice #      | Invoice Date   | Created Date | Status              | PO #         | Gross Total     | Unanswered Comments  | Dispute reason | Actions | Paid   | Payment Information |
| None           | 28/05/2024     | 28/05/2024   | Draft               | G10000360053 | 780.00 GBP      | No                   |                | 10      | No     |                     |
| CISTEST050324E | 12/03/2024     | 12/03/2024   | Approved            | G10000360053 | 12.00 GBP       | No                   |                |         | No     |                     |
| SISTEST050324D | 11/03/2024     | 11/03/2024   | Approved            | G10000360053 | 10.00 GBP       | No                   |                |         | No     |                     |
| CISTEST1103C   | 11/03/2024     | 11/03/2024   | Approved            | G10000360053 | 100.00 GBP      | No                   |                |         | No     |                     |
| CISTEST1103B   | 11/03/2024     | 11/03/2024   | Approved            | G10000360053 | 100.00 GBP      | No                   |                |         | No     |                     |
| CISTEST1103A   | 11/03/2024     | 11/03/2024   | Pending<br>Approval | G10000360053 | 100.00 GBP      | Yes                  |                |         | No     |                     |
| None           | 11/03/2024     | 11/03/2024   | Voided              | G10000360053 | 1,000.00<br>GBP | No                   |                |         | No     |                     |

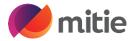

Mute Comments V

**Add Comment** 

You can use the **'Comments'** section in Coupa, these can be found at the bottom of the PO and Invoices in your CSP.

Please use the '@' function to select the person you want to make a comments too, once you have selected there name you can type the message to them and then click the relevant add comment box. This will send a notification in Coupa to that person.

| 0 | Comments |
|---|----------|
|---|----------|

#### Enter Comment

Add File | URL

Comments

Send comment notification to a user by typing @name (ex. @JohnSmith)

Mute Comments 🗸 🗸

0

#### Enter Comment

@simonc

Simon Chapman (SimonChapman\_24704\_2537cbdb)

Simon Christie (SimonChristie\_15717\_248efbed)

Simon Clarke (SimonClarke\_136\_2366f1e1)

Simon Court1 (SimonCourt1\_16516\_249d23c5)

| Mitie   | Group | plc | The exceptional, every day |  |
|---------|-------|-----|----------------------------|--|
| i iicic | Cioup | Pic |                            |  |

# Change your CSP Account Language (includes dates formats) *mitie*

Scroll to the bottom of your screen

Select your required Language from the pop up

You can change your CSP language, click on the language button (English (UK) shown below)

Once you select the required Language you will see your CSP account update

Note: if your account was English (US) and you change to English (UK) you will notice the date formats change to UK format from US format)

### **Related Guide**

How to manage your preferred Language in your CSP

#### Invoice # CISTEST050324D 12 Mar Approved Mitie Group Plc - SRCL LTD\_0000601291 • 10.0 • GBP • Not paid • Due 79 days ago Two-factor Join Requests Merge Linked Security Suggestions Customers 0 of 1 Users 7 Dupl cates 0 Users 4 Connections Dansk (Danmark) Deutsch (Belgien) Deutsch (Deutschland) Deutsch (Luxemburg) Deutsch (Schweiz) Deutsch (Österreich) English (Australia) Busin English (Canada) English (UK) © 2006-2024 Coupa Software Incorporated

Privacy Policy · Terms of Use